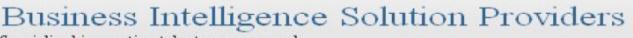

Specialized in creating talent resource pool

# **Getting Started with SalesForce CRM**

Getting Started with SALESFORCE Part VII

## **Description:**

BISP is committed to provide BEST learning material to the beginners and advance learners. In the same series, we have prepared a complete end-to end Hands-on Beginner's Guide for SalesForce. The document focuses on URL Links, Many to Many Relationship and Changing Data Type. Join our professional training program and learn from experts.

#### **History:**

Version 0.1 0.1 Description Change Initial Draft Review#1

AuthorPublishChandra Prakash Sharma5th July 2013Amit Sharma5th July

Publish Date / 2013 5<sup>th</sup> Iuly 2013

www.bispsolutions.com Page 1

www.bisptrainigs.com

## Contents

| Contents                                                                         |
|----------------------------------------------------------------------------------|
| URL Link to a Custom Field in SalesForce                                         |
| How to Create URL Link to a Custom Field in SalesForce :                         |
| Many To Many Relationships in SalesForce.com7                                    |
| Creating the two Master-Detail Relationships by using Secondary relationship :13 |
| How to change Data Type [New Custom Field] in SalesForce.com :                   |

## **URL Link to a Custom Field in SalesForce**

Hyperlink / URL Link to a Custom Field allow to user enter any valid website address. if user add any valid web site in SalesForce, URL Link to a Custom Field it open new tab in same browser.

#### How to Create URL Link to a Custom Field in SalesForce :

You can add URL Link to a Custom Field in any **New Custom Tab** For Ex :-( I will add employment website **new custom Tab**).

Step 1 :-

#### For Creating URL Link to a Custom Field in Sales Force

click to **Setup** -> **Create** -> **Objects** -> Click to any **Custom Object** (Ex :- employment website)

There is you can find **Custom Fields & Relationships** in this Custom Fields & Relationships click to **New** button you can see below screen.

| istom Fields & Relationships                                                                  | New         Field Dependencies         Set History Tracking                                                                                                    | Custom Fields & Relationships Help  ?                                                                         |
|-----------------------------------------------------------------------------------------------|----------------------------------------------------------------------------------------------------|----------------------------------------------------------------------------------------------------|
| lo custom fields defined                                                                      | New Custom Fields & Relationships                                                                                                    |                                                                                                    |
|                                                                                               | open new page called as <b>New Custom Fi</b><br>pe, select one checked <b>URL</b> radio button an<br>low.                                                                                                    |                                                                                                    |
| tep 1. Choose the field type                                                                  |                                                                                                    | Step 1                                                                                                    |
|                                                                                               |                                                                                                    | Next Cancel                                                                                                   |
| Specify the type of information that the custor                                               | m field will contain.                                                                                                    |                                                                                                    |
|                                                                                               |                                                                                                    |                                                                                                    |
|                                                                                               |                                                                                                    |                                                                                                    |
| Data Type                                                                                     | Select one of the data types below.                                                                                                    |                                                                                                    |
| Data Type                                                                                     | Select one of the data types below.<br>A system-generated sequence number that uses a display format you define. The number is a                                                                                                    | itomatically incremented for each new record.                                                                 |
| Data Type       None Selected       Auto Number                                               |                                                                                                    |                                                                                                    |
| Data Type       None Selected       Auto Number       Formula                                 | A system-generated sequence number that uses a display format you define. The number is a                                                                                                    | is updated when any of the source fields change.                                                              |
| Data Type None Selected Auto Number Formula                                                   | A system-generated sequence number that uses a display format you define. The number is an<br>A read-only field that derives its value from a formula expression you define. The formula field                                                                                                    | is updated when any of the source fields change.                                                              |
| Data Type None Selected Auto Number Formula Roll-Up Summary                                   | A system-generated sequence number that uses a display format you define. The number is an<br>A read-only field that derives its value from a formula expression you define. The formula field<br>A read-only field that displays the sum, minimum, or maximum value of a field in a related list or                                                                                                 | is updated when any of the source fields change.<br>the record count of all records listed in a related list. |
| Data Type<br>None Selected<br>Auto Number<br>Formula<br>Roll-Up Summary i<br>Text (Encrypted) | A system-generated sequence number that uses a display format you define. The number is an<br>A read-only field that derives its value from a formula expression you define. The formula field<br>A read-only field that displays the sum, minimum, or maximum value of a field in a related list or<br>Allows users to enter any combination of letters and numbers and store them in encrypted for | is updated when any of the source fields change.<br>the record count of all records listed in a related list. |

## Step 3 :-

In this page fill Field Label, Field Name, Description, Help Text and click to **Next** button.

|                         |                                                                                                    |          | step | 2 of 4 |
|-------------------------|----------------------------------------------------------------------------------------------------|----------|------|--------|
|                         |                                                                                                    | Previous | Next | Cancel |
| Field Label             | website                                                                                                    |          |      |        |
| Field Name              | website                                                                                                    |          |      |        |
| Description             |                                                                                                    |          |      |        |
|                         |                                                                                                    |          |      |        |
| Help Text               | Web page                                                                                                    |          |      |        |
|                         |                                                                                                    |          |      |        |
| Required                | Always require a value in this field in order to save a record                                                                       |          |      |        |
| Default Value           | Show Formula Editor                                                                                                    |          |      |        |
|                         | Use <u>formula syntax</u> ; e.g., Text in double quotes: "helio", Number: 25, Percent as decimal: 0.10, Date expression: Today() + 7 |          |      |        |
|                         | unpresenter, rockyty + r                                                                                                    |          |      |        |
|                         |                                                                                                    | Previous | Next | Cancel |
| Click to <b>Next</b> bu |                                                                                                    |          |      |        |
|                         |                                                                                                    |          |      |        |

| tep 3. Establish field-lev                 | el security                                                                                            |                                      | Step 3 o          |
|--------------------------------------------|----------------------------------------------------------------------------------------------------|--------------------------------------|-------------------|
|                                            |                                                                                                    |                                      | Previous Next Car |
| Field Labe                                 | website                                                                                                |                                      |                   |
| Data Type                                  | URL                                                                                                    |                                      |                   |
| Field Name                                 | website                                                                                                |                                      |                   |
| Description                                |                                                                                                    |                                      |                   |
| elect the profiles to which you w          | ant to grant edit access to this field via field-level security. The field will be hidden from all pro | files if you do not add it to field- | level security.   |
| Field-Level Security for Profile           |                                                                                                    | Visible                              | Read-Only         |
| Authenticated Website                      |                                                                                                    | $\checkmark$                         |                   |
| Contract Manager                           |                                                                                                    | $\checkmark$                         |                   |
| Custom: Marketing Profile                  |                                                                                                    | $\checkmark$                         |                   |
| Custom: Sales Profile                      |                                                                                                    | $\checkmark$                         |                   |
| Custom: Support Profile                    |                                                                                                    | ✓                                    |                   |
| Customer Portal Manager Cus                | tom                                                                                                    | ✓                                    |                   |
| Customer Portal Manager Star               | dard                                                                                                   | $\checkmark$                         |                   |
| Force.com - App Subscription               | Jser                                                                                                   | $\checkmark$                         |                   |
| Force.com - Free User                      |                                                                                                    | $\checkmark$                         |                   |
| Gold Partner User                          |                                                                                                    | $\checkmark$                         |                   |
| High Volume Customer Portal                |                                                                                                    | $\checkmark$                         |                   |
| Marketing User                             |                                                                                                    | $\checkmark$                         |                   |
| Partner App Subscription                   |                                                                                                    | $\checkmark$                         |                   |
| Read Only                                  |                                                                                                    | $\checkmark$                         |                   |
| Silver Partner User                        |                                                                                                    | $\checkmark$                         |                   |
|                                            |                                                                                                    | $\checkmark$                         |                   |
| Solution Manager                           |                                                                                                    |                                      |                   |
| Solution Manager<br>Standard Platform User |                                                                                                    | ~                                    |                   |

## Step 5 :-

#### Click to **Save** button. save this URL data type.

| Step 4. Ad  | dd to page layouts           |                               |                              |    |  |            |           | Step | 4 of 4 |
|-------------|------------------------------|-------------------------------|------------------------------|----|--|------------|-----------|------|--------|
|             |                              |                               |                              |    |  | Previous   | ave & New | Save | Cancel |
|             | Field Label                  | website                       |                              |    |  |            |           |      |        |
|             | Data Type                    | URL                           |                              |    |  |            |           |      |        |
|             | Field Name                   | website                       |                              |    |  |            |           |      |        |
|             | Description                  |                               |                              |    |  |            |           |      |        |
| _           | the location of this field o | on the page, you will need to | customize the page layou     | t  |  |            |           |      |        |
| ~           | Employment website           | Layout                        |                              |    |  |            |           |      |        |
| When finish | ned, click Save & New to     | create more custom fields,    | or click Save if you are don | e. |  | Previous S | ave & New | Save | Cancel |
|             |                              |                               |                              |    |  |            |           |      |        |

### Step 6 :-

After click to Save button, you click on custom tab (Ex :- Employment websites) and click to New button you can see below.

| Create New 🔻                                                                                                    | tions Departments Employees wiki Employm                                                                                                    | ent websites Employee List +                                                                                   |                                                                                                    |                                                                  |
|----------------------------------------------------------------------------------------------------|----------------------------------------------------------------------------------------------------|----------------------------------------------------------------------------------------------------|----------------------------------------------------------------------------------------------------|------------------------------------------------------------------|
|                                                                                                    | Employment websites                                                                                                    |                                                                                                    |                                                                                                    | Help for this Page 🥝                                             |
| ecent Items                                                                                                    | View: All - Go! Edit   Create New View                                                                                                    |                                                                                                    |                                                                                                    |                                                                  |
| Emp-006<br>JD-008                                                                                                    |                                                                                                    | New                                                                                                    |                                                                                                    | Recently Viewed 👻                                                |
| <u>JD-009</u><br>Devlopment Department                                                                                                    | Recent Employment websites                                                                                                    |                                                                                                    |                                                                                                    |                                                                  |
| Sales Department                                                                                                    |                                                                                                    |                                                                                                    |                                                                                                    |                                                                  |
| • • • • <b>7</b> •                                                                                                    |                                                                                                    |                                                                                                    |                                                                                                    |                                                                  |
| tep 7 :-<br>ter click on N                                                                                                    | lew button, then fill Em                                                                                                    | ployment Name,                                                                                                 | Website Address and                                                                                     | d click to                                                       |
| ave button.                                                                                                    | , -                                                                                                    |                                                                                                    |                                                                                                    |                                                                  |
|                                                                                                    |                                                                                                    |                                                                                                    |                                                                                                    |                                                                  |
| Mew Employment website E                                                                                                    |                                                                                                    |                                                                                                    |                                                                                                    | Help for this Page 🍕                                             |
| 1 7                                                                                                    |                                                                                                    |                                                                                                    |                                                                                                    |                                                                  |
| Employment website E                                                                                                    | Save Save Save Save Save Save Save Save                                                                                                    | Cancel                                                                                                    |                                                                                                    |                                                                  |
| Information                                                                                                    |                                                                                                    |                                                                                                    |                                                                                                    | = Required Information                                           |
| Employment website                                                                                                    | biop                                                                                                    |                                                                                                    | Owner yogesh sharma                                                                                     |                                                                  |
| Website Add                                                                                                    | www.bisptrainings.com                                                                                                    |                                                                                                    |                                                                                                    |                                                                  |
|                                                                                                    | Save Save & New                                                                                                    | V Cancel                                                                                                    |                                                                                                    |                                                                  |
| tep 8 :-                                                                                                    |                                                                                                    |                                                                                                    | -                                                                                                    |                                                                  |
| -                                                                                                    |                                                                                                    |                                                                                                    |                                                                                                    |                                                                  |
|                                                                                                    | n Website Address, vol                                                                                                    | can see that wel                                                                                               | b site op <mark>en n</mark> ew tab                                                                      | in same                                                          |
|                                                                                                    | n Website Address, you                                                                                                    | <mark>I ca</mark> n see that wel                                                                               | o site o <mark>pen n</mark> ew tab                                                                      | in same                                                          |
| owser.                                                                                                    |                                                                                                    |                                                                                                    | b site o <mark>pen n</mark> ew tab                                                                      | in same                                                          |
| owser.                                                                                                    | n Website Address, you<br>tions Departments Employees wiki Employm                                                                                                    |                                                                                                    | b site open new tab                                                                                     | in same                                                          |
| OWSER.                                                                                                    | tions Departments Employees wiki Employm                                                                                                    |                                                                                                    | b site open new tab                                                                                     | in same                                                          |
| rowser.<br>me Positions Job Applic                                                                                                    | tions Departments Employees wiki <mark>Employm</mark>                                                                                                    |                                                                                                    |                                                                                                    |                                                                  |
| OWSER.<br>me Positions Job Applica<br>eate New                                                                                                    | tions Departments Employees wiki Employm                                                                                                    | ent websites Employee List +                                                                                   | Customize Page   Edit Layout                                                                            | In same                                                          |
| OWSER.<br>me Positions Job Applica<br>eate New                                                                                                    | tions Departments Employees wiki Employm                                                                                                    | Den Activities [0]   Activity History [0]                                                                      | Customize Page   Edit Layout                                                                            |                                                                  |
| OWSER.<br>me Positions Job Applica<br>eate New                                                                                                    | tions Departments Employees wiki Employm                                                                                                    | Open Activities [0]     Activity History [0]       Edit     Delete                                             | Customize Page   Edit Layout                                                                            |                                                                  |
| rowser.<br>me Positions Job Applica<br>eate New<br>cent Items<br>Bisp<br>Emp-006<br>JD-008<br>JD-009                                                                      | tions Departments Employees wiki Employm<br>Employment website<br>Bisp<br>« Back to List: Custom Object Definitions<br>Employment website Detail<br>Employment website Name Bisp                                                                                                 | Open Activities [0]   Activity History [0]  <br>Edit Delete Clone Clinck                                       | Customize Page   Edit Layout                                                                            | Printable View   Help for this Page 🥑                            |
| rowser.<br>me Positions Job Applica<br>eate New                                                                                                    | tions Departments Employees wiki Employm<br>Employment website<br>Bisp<br>« Back to List: Custom Object Definitions<br>Employment website Detail<br>Employment website Name Bisp<br>Website Address <u>http://www.bisptrainings</u>                                              | ent websites Employee List +  Open Activities [0]   Activity History [0]    Edit Delete Clone Clicch Link  com | Customize Page   Edit Layout<br>Notes & Attachments [0]<br>K here on this<br>Owner Suggesh sharma [Chan | Printable View   Help for this Page 🥑<br><u>Qe]</u>              |
| rowser.<br>me Positions Job Applica<br>eate New<br>cent Items<br><u>Bisp</u><br><u>Emp-006</u><br><u>JD-008</u><br><u>JD-009</u>                                          | tions Departments Employees wiki Employm<br>Employment website<br>Bisp<br>« Back to List: Custom Object Definitions<br>Employment website Detail<br>Employment website Name Bisp                                                                                                 | ent websites Employee List +                                                                                   | Customize Page   Edit Layout<br>Notes & Attachments (0)<br>K here on this                               | Printable View   Help for this Page 🥑                            |
| rowser.<br>me Positions Job Applica<br>reate New<br>ecent Items<br>Bisp<br>Emp-006<br>JD-008<br>JD-009<br>Devlopment Department<br>Sales Department<br>JD-005             | tions Departments Employees wiki Employm<br>Employment website<br>Bisp<br>« Back to List: Custom Object Definitions<br>Employment website Detail<br>Employment website Name Bisp<br>Website Address <u>http://www.bisptrainings</u>                                              | ent websites Employee List +  Open Activities [0]   Activity History [0]    Edit Delete Clone Clicch Link  com | Customize Page   Edit Layout<br>Notes & Attachments [0]<br>K here on this<br>Owner Suggesh sharma [Chan | Printable View   Help for this Page 🕢                            |
| rowser.<br>me Positions Job Applica<br>eate New<br>ecent Items<br>Bisp<br>Emp-006<br>J-D-008<br>J-D-009<br>Devlopment Department<br>Sales Department                      | tions Departments Employees wiki Employm<br>Employment website<br>Bisp<br>« Back to List: Custom Object Definitions<br>Employment website Detail<br>Employment website Name Bisp<br>Website Address <u>http://www.bisptrainings</u>                                              | ent websites Employee List +                                                                                   | Customize Page   Edit Layout<br>Notes & Attachments [0]<br>K here on this<br>Owner Suggesh sharma [Chan | Printable View   Help for this Page 🥑                            |
| rowser.<br>me Positions Job Applica<br>eate New<br>eate New<br>eccent Items<br>Bisp<br>Emp-006<br>JD-008<br>JD-009<br>Devlopment Department<br>Sales Department<br>JD-005 | tions Departments Employees wiki Employm<br>Employment website<br>Bisp<br>« Back to List: Custom Object Definitions<br>Employment website Detail<br>Employment website Name Bisp<br>Website Address <u>http://www.bisptrainings</u>                                              | ent websites Employee List +                                                                                   | Customize Page   Edit Layout<br>Notes & Attachments [0]<br>K here on this<br>Owner Suggesh sharma [Chan | Printable View   Help for this Page 🥑<br><u>Qe]</u>              |
| rowser.<br>me Positions Job Applica<br>eate New<br>cent Items<br>Bisp<br>Emp-006<br>JD-008<br>JD-009<br>Devlopment Department<br>Sales Department<br>JD-005               | tions Departments Employees wiki Employm<br>Employment website<br>Bisp<br>« Back to List: Custom Object Definitions<br>Employment website Detail<br>Employment website Name Bisp<br>Website Address <u>http://www.bisptrainings</u>                                              | ent websites Employee List +                                                                                   | Customize Page   Edit Layout<br>Notes & Attachments [0]<br>K here on this<br>Owner Suggesh sharma [Chan | Printable View   Help for this Page 🥑<br><u>Qe]</u>              |
| rowser.<br>me Positions Job Applica<br>eate New<br>cent Items<br>Bisp<br>Emp-006<br>JD-008<br>JD-009<br>Devlopment Department<br>Sales Department<br>JD-005               | tions Departments Employees wiki Employm<br>Employment website<br>Bisp<br>* Back to List: Custom Object Definitions<br>Employment website Detail<br>Employment website Name Bisp<br>Website Address <u>http://www.bisptrainings</u><br>Created By <u>vogesh sharma</u> , 10/5/20 | ent websites Employee List +                                                                                   | Customize Page   Edit Layout<br>Notes & Attachments [0]<br>K here on this<br>Owner Suggesh sharma [Chan | Printable View   Help for this Page 🕢<br><u>gel</u><br>3 4:15 PM |

## Many To Many Relationships in SalesForce.com

You can use master-detail relationship to many-to-many relationship between any two objects.

A many-to-many relationship allows each record of one object to be linked to multiple records

from another object.

1. To create a many to many relationship you need to create a third custom object called as a(junction object.)

between the two objects and create two master detail relationship on it.

2. a). Primary relationship.

b). Secondary relationship.

3. The junction object (if not assigned a tab) will inherit the style (color and icon) on the primary (object)

4. if the primary relationship is deleted, the secondary relationship becomes the primary relationship automatically.

## Junction Object :

A custom object with two master-detail relationships Using by junction object, you can model a many-to-many relationship between two objects

#### Step 1 :-

#### Creating the Junction Object :

Click **Setup** -> **Create** -> **Objects** Click New Custom Object (Ex :- Job Posting) you can see below.

| message again                                       |                             |                                                 | ble object permissions in permission sets or by e | ning dector promote. <u>Hermonitore</u> | Don't show this       |
|-----------------------------------------------------|-----------------------------|-------------------------------------------------|---------------------------------------------------|-----------------------------------------|-----------------------|
|                                                     |                             |                                                 |                                                   |                                         |                       |
| ustom Object Definition Edi                         | it                          | Save Save & New                                 | Cancel                                            |                                         |                       |
| Custom Object Information                           |                             |                                                 |                                                   |                                         | = Required Informatio |
| ne singular and plural labels are us                | sed in tabs, page layout    | s, and reports.                                 |                                                   |                                         |                       |
| Label                                               | Job Posting                 | Example: Account                                |                                                   |                                         |                       |
| Plural Label                                        |                             | Example: Account                                |                                                   |                                         |                       |
| Starts with vowel sound                             |                             |                                                 |                                                   |                                         |                       |
| ne Object Name is used when refer                   | rencing the object via the  | e API.                                          |                                                   |                                         |                       |
|                                                     | Job_Posting                 | Example: Account                                |                                                   |                                         |                       |
| Description                                         |                             |                                                 |                                                   | _                                       |                       |
|                                                     |                             |                                                 |                                                   |                                         |                       |
|                                                     |                             |                                                 |                                                   |                                         |                       |
|                                                     |                             |                                                 |                                                   |                                         |                       |
|                                                     |                             |                                                 |                                                   |                                         |                       |
| Context-Sensitive Help Setting<br>Content Name      | Open a window usi           | Salesforce.com Help &<br>ing a Visualforce page |                                                   |                                         |                       |
| nter Record Name Label and I                        | Format                      |                                                 |                                                   |                                         |                       |
|                                                     |                             |                                                 | ch results. For example, the Record Name for Acco | unt is "Account Name" and for Case      | it is "Case Number"   |
| ote that the Record Name field is al<br>Record Name | Job Posting Name            | Example: Account                                |                                                   |                                         |                       |
| Data Type                                           | Auto Number 🔻               |                                                 |                                                   |                                         |                       |
| Display Format                                      | JP-{000}                    | Example: A-{0000                                | What Is This?                                     |                                         |                       |
| Starting Number                                     | 1                           |                                                 |                                                   |                                         |                       |
| Optional Features                                   |                             |                                                 |                                                   |                                         |                       |
| Allow Reports                                       |                             |                                                 |                                                   |                                         |                       |
| Allow Activities                                    |                             |                                                 |                                                   |                                         |                       |
| Track Field History                                 |                             |                                                 |                                                   |                                         |                       |
| Deployment Status                                   |                             |                                                 |                                                   |                                         | What is thi           |
| ○ In Development                                    |                             |                                                 |                                                   |                                         |                       |
| Object Creation Options (Availa                     | able only when custo        | om object is first crea                         | ted)                                              |                                         |                       |
| Add Notes and Attachments relat                     | ted list to default page la | ayout                                           |                                                   |                                         |                       |
| Launch New Custom Tab Wizard                        | I after saving this custon  | n object                                        |                                                   |                                         |                       |

#### Step 2 :-

Creating the two Master-Detail Relationships by using Primary relationship :

On New Custom Page (Ex:- Employment websites) there is you can find **Custom Fields** & **Relationships** 

and click to **New** button, You can see below.

| Custom F   | ields & Relationships | New Field        | Dependencies | Set History Tracking | Custom I                                | Fields & Relationships Help ( |
|------------|-----------------------|------------------|--------------|----------------------|-----------------------------------------|-------------------------------|
| Action     | Field Label           | API Name         | Data Type    | Controlling Field    | Modified By                             | Track History                 |
| Edit   Del | Website Address       | Website_Addressc | URL(255)     |                      | <u>voqesh sharma,</u> 10/5/2013 4:08 PM |                               |
|            | Deleted Fields (1)    |                  |              |                      |                                         |                               |

## Step 2(I) :-

... .

| ep 1. Choose the field type                                                                                                    |                                                                                                    | Ste                                                                                                    |
|----------------------------------------------------------------------------------------------------|----------------------------------------------------------------------------------------------------|----------------------------------------------------------------------------------------------------|
|                                                                                                    |                                                                                                    | Next Ca                                                                                                    |
| ecify the type of information that the custo                                                                                   | m field will contain.                                                                                                    |                                                                                                    |
| ata Type                                                                                                    |                                                                                                    |                                                                                                    |
| None Selected                                                                                                    | Select one of the data types below.                                                                                                    |                                                                                                    |
| Auto Number                                                                                                    | A system-generated sequence number that uses a display format you define. The number is a                                                                                                    | utomatically incremented for each new record.                                                                                                    |
| Formula                                                                                                    | A read-only field that derives its value from a formula expression you define. The formula field                                                                                                    |                                                                                                    |
| Roll-Up Summary 🚺                                                                                                    | A read-only field that displays the sum, minimum, or maximum value of a field in a related list or                                                                                                    | the record count of all records listed in a related list.                                                                                                    |
| Lookup Relationship                                                                                                    | Creates a relationship that links this object to another object. The relationship field allows users<br>list. The other object is the source of the values in the list.                                                                                                    | s to click on a lookup icon to select a value from a pop                                                                                                    |
| Master-Detail Relationship                                                                                                    | Creates a special type of parent-child relationship between this object (the child, or "detail") an<br>The relationship field is required on all detail records                                                                                                    | d another object (the parent, or "master") where:                                                                                                    |
| <b>:ep 2(II) :-</b> Selec                                                                                                    | <ul> <li>The relationship field is required on all detail records.</li> <li>The ownership and sharing of a detail record are determined by the master record.</li> <li>When a user deletes the master record, all detail records are deleted.</li> <li>You can create rollup summary fields on the master record to summarize the detail records.<br/>The relationship field allows users to click on a lookup icon to select a value from a popup list.</li> <li>Related To any option on dropdown list()</li> </ul>                           | The master object is the source of the values in the li                                                                                                    |
| sition custom object                                                                                                    | <ul> <li>The relationship field is required on all detail records.</li> <li>The ownership and sharing of a detail record are determined by the master record.</li> <li>When a user deletes the master record, all detail records are deleted.</li> <li>You can create rollup summary fields on the master record to summarize the detail records.<br/>The relationship field allows users to click on a lookup icon to select a value from a popup list.</li> <li>Related To any option on dropdown list()</li> </ul>                           | The master object is the source of the values in the li                                                                                                    |
| <b>ep 2(II) :-</b> Select<br>sition custom object                                                                              | <ul> <li>The relationship field is required on all detail records.</li> <li>The ownership and sharing of a detail record are determined by the master record.</li> <li>When a user deletes the master record, all detail records are deleted.</li> <li>You can create rollup summary fields on the master record to summarize the detail records.<br/>The relationship field allows users to click on a lookup icon to select a value from a popup list.</li> <li>Related To any option on dropdown list()</li> </ul>                           | The master object is the source of the values in the I                                                                                                    |
| ep 2(II) :- Select<br>sition custom object                                                                                     | <ul> <li>The relationship field is required on all detail records.</li> <li>The ownership and sharing of a detail record are determined by the master record.</li> <li>When a user deletes the master record, all detail records are deleted.</li> <li>You can create rollup summary fields on the master record to summarize the detail records.<br/>The relationship field allows users to click on a lookup icon to select a value from a popup list.</li> <li>Related To any option on dropdown list()</li> </ul>                           | The master object is the source of the values in the literature of the values in the literature of the values in the literature of the values in the literature of the values of the values of the val |
| <b>ep 2(II) :-</b> Select<br>sition custom object                                                                              | <ul> <li>The relationship field is required on all detail records.</li> <li>The ownership and sharing of a detail record are determined by the master record.</li> <li>When a user deletes the master record, all detail records are deleted.</li> <li>You can create rollup summary fields on the master record to summarize the detail records.<br/>The relationship field allows users to click on a lookup icon to select a value from a popup list.</li> <li>Related To any option on dropdown list()</li> </ul>                           | The master object is the source of the values in the l<br>Ex:- I am select<br>Help for this Page<br>Step 2 of                                                                                                    |
| ep 2(II) :- Select<br>sition custom object                                                                                     | <ul> <li>The relationship field is required on all detail records.</li> <li>The ownership and sharing of a detail record are determined by the master record.</li> <li>When a user deletes the master record, all detail records are deleted.</li> <li>You can create rollup summary fields on the master record to summarize the detail records. The relationship field allows users to click on a lookup icon to select a value from a popup list.</li> <li>The <b>Related To</b> any option on dropdown list().</li> </ul>                   | The master object is the source of the values in the line in the source of the values in the line in the source of the values in the source of the values in the values in the source of the values in the source of the values in the values in the values in the values in the values in the values in the values in the values in the values in the values in the values in the values in the values in the values in the values in the values in the values in the values in the values in the values in t |
| <b>ep 2(II) :-</b> Select<br>sition custom object<br>sition custom object<br>w Relationship<br>of 2. Choose the related object | <ul> <li>The relationship field is required on all detail records.</li> <li>The ownership and sharing of a detail record are determined by the master record.</li> <li>When a user deletes the master record, all detail records are deleted.</li> <li>You can create rollup summary fields on the master record to summarize the detail records. The relationship field allows users to click on a lookup icon to select a value from a popup list.</li> <li>The <b>Related To</b> any option on dropdown list().</li> </ul>                   | The master object is the source of the values in the line in the source of the values in the line in the source of the values in the source of the values in the values in the source of the values in the source of the values in the values in the values in the values in the values in the values in the values in the values in the values in the values in the values in the values in the values in the values in the values in the values in the values in the values in the values in the values in t |
| ep 2(II) :- Select<br>sition custom object<br>w Relationship<br>up 2. Choose the related object                                | <ul> <li>The relationship field is required on all detail records.</li> <li>The ownership and sharing of a detail record are determined by the master record.</li> <li>When a user deletes the master record, all detail records are deleted.</li> <li>You can create rollup summary fields on the master record to summarize the detail records.<br/>The relationship field allows users to click on a lookup icon to select a value from a popup list.</li> <li>The <b>Related To</b> any option on dropdown list().</li> <li>(c).</li> </ul> | The master object is the source of the values in the line in the source of the values in the line in the source of the values in the source of the values in the values in the source of the values in the source of the values in the values in the values in the values in the values in the values in the values in the values in the values in the values in the values in the values in the values in the values in the values in the values in the values in the values in the values in the values in t |
| ep 2(II) :- Select<br>sition custom object<br>sition custom object<br>v Relationship<br>p 2. Choose the related object         | <ul> <li>The relationship field is required on all detail records.</li> <li>The ownership and sharing of a detail records are determined by the master record.</li> <li>When a user detects the master record, all detail records are deteted.</li> <li>You can create rollup summary fields on the master record to summarize the detail records.<br/>The relationship field allows users to click on a lookup icon to select a value from a popup list.</li> <li>Te <b>Related To</b> any option on dropdown list(<br/>c).</li> </ul>         | The master object is the source of the values in the l<br>Ex:- I am select<br>Help for this Page<br>Step 2 of                                                                                                    |

www.bispsolutions.com Page 9

www.bisptrainigs.com

| Field Label       Postion         Field Name       Postion         Description       Image: Child Relationship Name         About Postings       Image: Child Relationship Name         Sharing Settin       Select the minimum access level required on the Master record to create, edit, or delete related Detail records:         Read Only: Allows users with at least Read Mirite access to the Master record to create, edit, or delete related Detail records:         Read Write: Allows users with at least Read Mirite access to the Master record to create, edit, or delete related Detail records:         Read Write: Allows users with at least Read/Write access to the Master record to create, edit, or delete related Detail records:         Allow reparenting       Child records can be reparented to other parent records after they are created         p Filter       tookup Fild. Tell me more!         show Filter Settings       the Notext button.                                                                                                    |                   |
|----------------------------------------------------------------------------------------------------|-------------------|
| Field Hame Postion  Field Hame Postion  Help Text  Description  Help Text  Sharing Setting Select the minimum access level required on the Master record to create, edit, or delete related Detail records:  Read Only. Allows users with at least Read Advrite access to the Master record to create, edit, or delete related Detail records:  Read/Write: Allows users with at least Read/Write access to the Master record to create, edit, or delete related Detail records:  Read/Write: Allows users with at least Read/Write access to the Master record to create, edit, or delete related Detail records:  Read/Write: Allows users with at least Read/Write access to the Master record to create, edit, or delete related Detail records:  Read/Write: Allows users with at least Read/Write access to the Master record to create, edit, or delete related Detail records:  Read/Write: Allows users with at least Read/Write access to the Master record to create, edit, or delete related Detail records:  Read/Write: Allows users with at least Read/Write access to the Master record to create, edit, or delete related Detail records:  Read/Write: Allows users with at least Read/Write access to the Master record to create, edit, or delete related Detail records:  Read/Write: Allows users with at least Read/Write access to the Master record to create, edit, or delete related Detail records:  P Filter  p filter  p filter  p filter Settings  p filte: p filte:  | etail records.    |
| Field Hame Postion  Field Hame Postion  Help Text  Description  Help Text  Sharing Setting Select the minimum access level required on the Master record to create, edit, or delete related Detail records:  Read Only. Allows users with at least Read Advrite access to the Master record to create, edit, or delete related Detail records:  Read/Write: Allows users with at least Read/Write access to the Master record to create, edit, or delete related Detail records:  Read/Write: Allows users with at least Read/Write access to the Master record to create, edit, or delete related Detail records:  Read/Write: Allows users with at least Read/Write access to the Master record to create, edit, or delete related Detail records:  Read/Write: Allows users with at least Read/Write access to the Master record to create, edit, or delete related Detail records:  Read/Write: Allows users with at least Read/Write access to the Master record to create, edit, or delete related Detail records:  Read/Write: Allows users with at least Read/Write access to the Master record to create, edit, or delete related Detail records:  Read/Write: Allows users with at least Read/Write access to the Master record to create, edit, or delete related Detail records:  Read/Write: Allows users with at least Read/Write access to the Master record to create, edit, or delete related Detail records:  P Filter  p filter  p filter  p filter Settings  p filte: p filte:  | etail records.    |
| Description   Help Text   Help Text   Sharing Setting   Select the minimum access level required on the Master record to create, edit, or delete related Detail records:   Read Only: Allows users with at least Read access to the Master record to create, edit, or delete related Detail records:   Read Only: Allows users with at least Read with access to the Master record to create, edit, or delete related Detail records:   Read Write: Allows users with at least Read with access to the Master record to create, edit, or delete related Detail records:   ReadWrite: Allows users with at least ReadWrite access to the Master record to create, edit, or delete related Detail records:   ReadWrite: Allows users with at least ReadWrite access to the Master record to create, edit, or delete related Detail records:   ReadWrite: Allows users with at least ReadWrite access to the Master record to create, edit, or delete related Detail records:   ReadWrite: Allows users with at least ReadWrite access to the Master record to create, edit, or delete related Detail records:   ReadWrite: Allows users with at least ReadWrite access to the Master record to create, edit, or delete related Detail records:   ReadWrite: Allows users with at least ReadWrite access to the Master record to create, edit, or delete related Detail records:   P Filter   to an additional access to the reparenter to limit the records available to users in the lookup field. Tell me morel thow Filter Settings  the provide the provide the provide the provide the provide the provide the provide the provide the provide the provide the provide the provide the provide the provide the provide the provide the provide the provide the provide the provide the provide the provide the provide                                                                                                    | etail records.    |
| Description   Help Text   Help Text   Sharing Setting   Select the minimum access level required on the Master record to create, edit, or delete related Detail records:   Read Only: Allows users with at least Read access to the Master record to create, edit, or delete related Detail records:   Read Only: Allows users with at least Read with access to the Master record to create, edit, or delete related Detail records:   Read Write: Allows users with at least Read with access to the Master record to create, edit, or delete related Detail records:   ReadWrite: Allows users with at least ReadWrite access to the Master record to create, edit, or delete related Detail records:   ReadWrite: Allows users with at least ReadWrite access to the Master record to create, edit, or delete related Detail records:   ReadWrite: Allows users with at least ReadWrite access to the Master record to create, edit, or delete related Detail records:   ReadWrite: Allows users with at least ReadWrite access to the Master record to create, edit, or delete related Detail records:   ReadWrite: Allows users with at least ReadWrite access to the Master record to create, edit, or delete related Detail records:   ReadWrite: Allows users with at least ReadWrite access to the Master record to create, edit, or delete related Detail records:   P Filter   to an additional access to the reparenter to limit the records available to users in the lookup field. Tell me morel thow Filter Settings  the provide the provide the provide the provide the provide the provide the provide the provide the provide the provide the provide the provide the provide the provide the provide the provide the provide the provide the provide the provide the provide the provide the provide                                                                                                    | etail records.    |
| Child Relationship Name Job_Postings :<br>Sharing Setting Setting Setter the minimum access level required on the Master record to create, edit, or delete related Detail records:<br>Read Only: Allows users with at least Read access to the Master record to create, edit, or delete related Detail record<br>ReadWrite: Allows users with at least ReadWWrite access to the Master record to create, edit, or delete related Detail record<br>ReadWrite: Allows users with at least ReadWWrite access to the Master record to create, edit, or delete related Detail record<br>ReadWrite: Allows users with at least ReadWWrite access to the Master record to create, edit, or delete related Detail records<br>ReadWrite: Allows users with at least ReadWrite access to the Master record to create, edit, or delete related Detail records<br>ReadWrite: Allows users in the records after they are created<br>p Filter<br>tionally, create a filter to limit the records available to users in the lookup field. <u>Tell me more!</u><br>Show Filter Settings<br>p 2(IV) :-                                                                                                    | etail records.    |
| Child Relationship Name Job_Postings :<br>Sharing Setting Setting Setter the minimum access level required on the Master record to create, edit, or delete related Detail records:<br>Read Only: Allows users with at least Read access to the Master record to create, edit, or delete related Detail record<br>ReadWrite: Allows users with at least ReadWWrite access to the Master record to create, edit, or delete related Detail record<br>ReadWrite: Allows users with at least ReadWWrite access to the Master record to create, edit, or delete related Detail record<br>ReadWrite: Allows users with at least ReadWWrite access to the Master record to create, edit, or delete related Detail records<br>ReadWrite: Allows users with at least ReadWrite access to the Master record to create, edit, or delete related Detail records<br>ReadWrite: Allows users in the records after they are created<br>p Filter<br>tionally, create a filter to limit the records available to users in the lookup field. <u>Tell me more!</u><br>Show Filter Settings<br>p 2(IV) :-                                                                                                    | etail records.    |
| Child Relationship Name Job_Postings :<br>Sharing Setting Setting Setter the minimum access level required on the Master record to create, edit, or delete related Detail records:<br>Read Only: Allows users with at least Read access to the Master record to create, edit, or delete related Detail record<br>ReadWrite: Allows users with at least ReadWWrite access to the Master record to create, edit, or delete related Detail record<br>ReadWrite: Allows users with at least ReadWWrite access to the Master record to create, edit, or delete related Detail record<br>ReadWrite: Allows users with at least ReadWWrite access to the Master record to create, edit, or delete related Detail records<br>ReadWrite: Allows users with at least ReadWrite access to the Master record to create, edit, or delete related Detail records<br>ReadWrite: Allows users in the records after they are created<br>p Filter<br>tionally, create a filter to limit the records available to users in the lookup field. <u>Tell me more!</u><br>Show Filter Settings<br>p 2(IV) :-                                                                                                    | etail records.    |
| Child Relationship Name       Job_Postings         Sharing Setting       Select the minimum access level required on the Master record to create, edit, or delete related Detail records:         ReadOnly: Allows users with at least Read access to the Master record to create, edit, or delete related Detail records         ReadWrite: Allows users with at least ReadWrite access to the Master record to create, edit, or delete related Detail records         ReadWrite: Allows users with at least ReadWrite access to the Master record to create, edit, or delete related Detail records         Allow reparenting       Child records can be reparented to other parent records after they are created         p Filter       ionally, create a filter to limit the records available to users in the lookup field. Tell me more!         Schow Filter Settings       Stating                                                                                                    | etail records.    |
| Sharing Setting Select the minimum access level required on the Master record to create, edit, or delete related Detail records: Read Only: Allows users with at least Read access to the Master record to create, edit, or delete related Detail records: Read/Write: Allows users with at least Read/Write access to the Master record to create, edit, or delete related Detail records: Read/Write: Allows users with at least Read/Write access to the Master record to create, edit, or delete related Detail records: Read/Write: Allows users with at least Read/Write access to the Master record to create, edit, or delete related Detail records: Read/Write: Allows users with at least Read/Write access to the Master record to create, edit, or delete related Detail records: Read/Write: Allows users with at least Read/Write access to the Master record to create, edit, or delete related Detail records: Read/Write: Allows users with at least Read/Write access to the Master record to create, edit, or delete related Detail records: Read/Write: Allows users with at least Read/Write access to the Master record to create, edit, or delete related Detail records: Read/Write: Allows users with at least Read/Write access to the Master record to create, edit, or delete related Detail records: Read/Write: Allows users in the records after they are created Read/Write: Create a filter to limit the records available to users in the lookup field. Tell me more! Show Filter Settings Read/Write: Settings Read/Write: Settings Read/Writ | etail records.    |
| Sharing Setting Select the minimum access level required on the Master record to create, edit, or delete related Detail records: Read Only: Allows users with at least Read access to the Master record to create, edit, or delete related Detail records: Read/Write: Allows users with at least Read/Write access to the Master record to create, edit, or delete related Detail records: Read/Write: Allows users with at least Read/Write access to the Master record to create, edit, or delete related Detail records: Read/Write: Allows users with at least Read/Write access to the Master record to create, edit, or delete related Detail records: Read/Write: Allows users with at least Read/Write access to the Master record to create, edit, or delete related Detail records: Read/Write: Allows users with at least Read/Write access to the Master record to create, edit, or delete related Detail records: Read/Write: Allows users with at least Read/Write access to the Master record to create, edit, or delete related Detail records: Read/Write: Allows users with at least Read/Write access to the Master record to create, edit, or delete related Detail records: Read/Write: Allows users with at least Read/Write access to the Master record to create, edit, or delete related Detail records: Read/Write: Allows users in the records after they are created Read/Write: Create a filter to limit the records available to users in the lookup field. Tell me more! Show Filter Settings Read/Write: Settings Read/Write: Settings Read/Writ | etail records.    |
| Sharing Setting Select the minimum access level required on the Master record to create, edit, or delete related Detail records: Read Only: Allows users with at least Read access to the Master record to create, edit, or delete related Detail records: Read/Write: Allows users with at least Read/Write access to the Master record to create, edit, or delete related Detail records: Read/Write: Allows users with at least Read/Write access to the Master record to create, edit, or delete related Detail records: Read/Write: Allows users with at least Read/Write access to the Master record to create, edit, or delete related Detail records: Read/Write: Allows users with at least Read/Write access to the Master record to create, edit, or delete related Detail records: Read/Write: Allows users with at least Read/Write access to the Master record to create, edit, or delete related Detail records: Read/Write: Allows users with at least Read/Write access to the Master record to create, edit, or delete related Detail records: Read/Write: Allows users with at least Read/Write access to the Master record to create, edit, or delete related Detail records: Read/Write: Allows users with at least Read/Write access to the Master record to create, edit, or delete related Detail records: Read/Write: Allows users in the records after they are created Read/Write: Create a filter to limit the records available to users in the lookup field. Tell me more! Show Filter Settings Read/Write: Settings Read/Write: Settings Read/Writ | etail records.    |
| Sharing Setting Select the minimum access level required on the Master record to create, edit, or delete related Detail records: Read Only: Allows users with at least Read access to the Master record to create, edit, or delete related Detail records: Read/Write: Allows users with at least Read/Write access to the Master record to create, edit, or delete related Detail records: Read/Write: Allows users with at least Read/Write access to the Master record to create, edit, or delete related Detail records: Read/Write: Allows users with at least Read/Write access to the Master record to create, edit, or delete related Detail records: Read/Write: Allows users with at least Read/Write access to the Master record to create, edit, or delete related Detail records: Read/Write: Allows users with at least Read/Write access to the Master record to create, edit, or delete related Detail records: Read/Write: Allows users with at least Read/Write access to the Master record to create, edit, or delete related Detail records: Read/Write: Allows users with at least Read/Write access to the Master record to create, edit, or delete related Detail records: Read/Write: Allows users with at least Read/Write access to the Master record to create, edit, or delete related Detail records: Read/Write: Allows users in the records after they are created Read/Write: Create a filter to limit the records available to users in the lookup field. Tell me more! Show Filter Settings Read/Write: Settings Read/Write: Settings Read/Writ | etail records.    |
| Sharing Setting       Select the minimum access level required on the Master record to create, edit, or delete related Detail records: <ul> <li>Read Only: Allows users with at least Read access to the Master record to create, edit, or delete related Detail records:             <ul> <li>Read/Write: Allows users with at least Read/Write access to the Master record to create, edit, or delete related Detail</li> </ul> </li> </ul> <li>Allow reparenting</li> <li>Child records can be reparented to other parent records after they are created</li> <li>p Filter</li> <li>Ionally, create a filter to limit the records available to users in the lookup field. <u>Tell me morel</u></li> <li>Show Filter Settings</li>                                                                                                    | etail records.    |
| Read/Write: Allows users with at least Read/Write access to the Master record to create, edit, or delete related Detail in Allow reparenting Child records can be reparented to other parent records after they are created p Filter tionally, create a filter to limit the records available to users in the lookup field. <u>Tell me more!</u> Show Filter Settings                                                                                                    | etail records.    |
| Allow reparenting Child records can be reparented to other parent records after they are created  p Filter  ionally, create a filter to limit the records available to users in the lookup field. <u>Tell me more!</u> Show Filter Settings  p 2(IV) :-                                                                                                    |                   |
| p Filter ionally, create a filter to limit the records available to users in the lookup field. <u>Tell me more!</u> show Filter Settings p 2(IV) :-                                                                                                    | Previous. Next Ca |
| p Filter ionally, create a filter to limit the records available to users in the lookup field. <u>Tell me more!</u> show Filter Settings p 2(IV) :-                                                                                                    | Previous. Next Ca |
| ionally, create a filter to limit the records available to users in the lookup field. <u>Tell me more!</u>                                                                                                    | Previous Next Ca  |
| show Filter Settings                                                                                                    | Previous Next Ca  |
| show Filter Settings                                                                                                    | Previous Next Ca  |
| p 2(IV) :-                                                                                                    | Previous Next Ca  |
|                                                                                                    | Previous Next Car |
|                                                                                                    | Previous Next Car |
|                                                                                                    | Previous Next Ca  |
|                                                                                                    |                   |
|                                                                                                    |                   |
| I. Establish field-level security for reference field                                                                                                    | Step              |
|                                                                                                    | Previous          |
| Field Label Postion                                                                                                    |                   |
| Data Type Master-Detail Field Name Postion                                                                                                    |                   |
| Description                                                                                                    |                   |
| are the field-level settings for a Master-Detail relationship. They cannot be changed.                                                                                                    |                   |
| -Level Security for Profile Visible                                                                                                    |                   |
|                                                                                                    | Read-Only         |
| anticated Website                                                                                                    | Read-Only         |
| ract Manager 🗸                                                                                                    | Read-Only         |
| ract Manager 🖌                                                                                                    |                   |
| ract Manager ✓<br>om: Marketing Profile ✓<br>om: Sales Profile ✓                                                                                                    |                   |
| ract Manager ✓<br>om: Marketing Profile ✓<br>om: Sales Profile ✓<br>om: Support Profile ✓                                                                                                    |                   |
| ract Manager √<br>om: Marketing Profile ✓<br>om: Sales Profile ✓<br>om: Support Profile ✓<br>omer Portal Manager Custom ✓                                                                                                    |                   |
| ract Manager ✓<br>om: Marketing Profile ✓<br>om: Sales Profile ✓<br>om: Support Profile ✓                                                                                                    |                   |
| ract Manager     Image: Custom       om: Marketing Profile     Image: Custom       om: Support Profile     Image: Custom       omer Portal Manager Custom     Image: Custom                                                                                                    |                   |
| ract Manager     Image: Constraint of the second of the second of the seco                           |                   |
| ract Manager     Image: Constraint of the Constraint of the Constraint of th                           |                   |
| ract Manager     Image: Comparison of the second of the second of the seco                           |                   |
| ract Manager     Image: Constraint of the second of the second of the seco                           |                   |
| rack Manager       Image: Constraint of the second of the second of the se                                         |                   |
| ract Manager     Image: Comparison of the Comparison of the Comparison of th                           |                   |
| aract Manager     Image: Constraint of the constraint of the constraint of t                           |                   |
| ract Manager     Image: Comparison of the Comparison of the Comparison of th                           |                   |
| rack Manager       Image: Comparison of the comparison of the comparison of the                                          |                   |

www.bispsolutions.com Page 10

www.bisptrainigs.com

| p 5. Add reference field                                                                                                    | to Page Layouts                                                                                                    | Step 5     | of 6      |
|----------------------------------------------------------------------------------------------------|----------------------------------------------------------------------------------------------------|------------|-----------|
|                                                                                                    | Previous                                                                                                    | Next Ca    | ancel     |
| Field Label                                                                                                    | Postion                                                                                                    |            |           |
| Data Type                                                                                                    | Master-Detail                                                                                                    |            |           |
| Field Name                                                                                                    | Postion                                                                                                    |            |           |
| Description                                                                                                    |                                                                                                    |            |           |
| ese are the page layouts that w                                                                                                    | ill include this field. Because this is a Master-Detail relationship, the field is required.                                                                                              |            |           |
| Add Field Page Layout Name                                                                                                    |                                                                                                    |            |           |
| Job Posting Layout                                                                                                    |                                                                                                    |            |           |
|                                                                                                    |                                                                                                    |            |           |
|                                                                                                    | Previous                                                                                                    | Next Ca    | ancel     |
| ck to <b>Save</b> bu                                                                                                    |                                                                                                    | Help for t | this Page |
| ck to <b>Save</b> bu<br><sup>Posting</sup><br>w Relationship                                                                                                    | utton.                                                                                                    | -          |           |
| ck to <b>Save</b> bu<br><sup>Posting</sup><br>w Relationship                                                                                                    | utton.                                                                                                    | Ste        | ep 6 of   |
| ck to <b>Save</b> bu<br><sup>Posting</sup><br>w Relationship                                                                                                    | utton.                                                                                                    | Ste        | ep 6 of   |
| ck to <b>Save</b> bu<br><sup>Posting</sup><br>w Relationship                                                                                                    | utton.<br>d lists<br>Previous Save & Ner                                                                                                    | Ste        | ep 6 of   |
| Data Type                                                                                                    | Jtton.<br>d lists<br>Previous Save & Ner<br>Postion<br>Master-Detail                                                                                                    | Ste        | ep 6 of   |
| ck to <b>Save</b> bu<br>Posting<br>tw Relationship<br>tep 6. Add custom related<br>Field Label<br>Data Type<br>Field Name                                                                                                    | Jtton.<br>Jists<br>Previous Save & New<br>Postion<br>Master-Detail<br>Postion                                                                                                    | Ste        | ep 6 of   |
| ck to <b>Save</b> bu<br>Posting<br>ew Relationship<br>tep 6. Add custom related<br>Field Label<br>Data Type                                                                                                    | Jtton.<br>Jists<br>Previous Save & New<br>Postion<br>Master-Detail<br>Postion                                                                                                    | Ste        | ep 6 of   |
| ck to <b>Save</b> bu<br>Posting<br>w Relationship<br>tep 6. Add custom related<br>Field Label<br>Data Type<br>Field Name<br>Description                                                                                                    | d lists Postion Master-Detail Postion twill have in all of the layouts associated with the parent.                                                                                        | Ste        | ep 6 of   |
| ck to <b>Save</b> bu<br>Posting<br>w Relationship<br>tep 6. Add custom related<br>Field Label<br>Data Type<br>Field Name<br>Description                                                                                                    | d lists Postion Master-Detail Postion twill have in all of the layouts associated with the parent.                                                                                        | Ste        | ep 6 of   |
| ck to <b>Save</b> bu<br>Posting<br>ew Relationship<br>tep 6. Add custom related<br>Field Label<br>Data Type<br>Field Name<br>Description<br>becify the title that the related list<br>Related List Label<br>Job Postin                                                                         | d lists Postion Master-Detail Postion twill have in all of the layouts associated with the parent.                                                                                        | Ste        | ep 6 of   |
| ck to <b>Save</b> bu<br>Posting<br>ew Relationship<br>kep 6. Add custom related<br>Field Label<br>Data Type<br>Field Name<br>Description<br>pecify the title that the related lisi<br>Related List Label<br>Job Postin<br>tesse are the page layouts that w<br>Add Related List<br>Page Layout | d lists  Previous Save & Ner  Postion Master-Detail Postion twill have in all of the layouts associated with the parent.  It is a Master-Detail relationship, the field is required. Name | Ste        | ep 6 of   |
| ck to <b>Save</b> bu<br>Posting<br>ew Relationship<br>kep 6. Add custom related<br>Field Label<br>Data Type<br>Field Name<br>Description<br>becify the title that the related lisi<br>Related List Label<br>Job Postin<br>these are the page layouts that w                                    | d lists  Previous Save & Ner  Postion Master-Detail Postion twill have in all of the layouts associated with the parent.  It is a Master-Detail relationship, the field is required. Name | Ste        | ep 6 of   |

After click to Save button , you can create same second **Master-Detail Relationships** and Save.

**Note:-** You can only create two Master-Detail Relationships only for one object , after create two Master-Detail Relationships

you want to create third Master-Detail Relationships you not allow to create this detail when you click to create new Master-Detail Relationships you find these option is hide you can see.

|                                                                        |                                                                                                    | links this object to another object. The relationship field allows users to click on a lookup icon to select a value from a popup<br>source of the values in the list.                                                                                                    |
|------------------------------------------------------------------------|----------------------------------------------------------------------------------------------------|----------------------------------------------------------------------------------------------------|
| D Master-Detail Relationship 🧵                                         | <ul> <li>The relationship field is</li> <li>The ownership and shi</li> <li>When a user deletes th</li> <li>You can create rollup s</li> </ul> | arent-child relationship between this object (the child, or "detail") and another object (the parent, or "master") where:<br>required on all detail records.<br>ring of a detail record are determined by the master record.<br>e master record, all detail records are deleted.<br>ummary fields on the master record to summarize the detail records.<br>s users to click on a lookup icon to select a value from a popup list. The master object is the source of the values in the list. |
| ou can see Ho<br>tep 1:-                                               | w to Relate                                                                                                    |                                                                                                    |
| ick to custom tab w<br>b).                                             | hich one you ad                                                                                                    | d on Master-Detail relationships (Ex: - Position                                                                                                    |
| •                                                                      | find New job P                                                                                                    | <b>osition</b> button click on this button.                                                                                                    |
| b Postings                                                             | New Job Posting                                                                                                    | Job Postings Help                                                                                                    |
| o records to display                                                   |                                                                                                    |                                                                                                    |
| ck on <b>Look up</b> but                                               |                                                                                                    | w page on this page you can select any web site                                                                                                    |
| ick on <b>Look up</b> but                                              |                                                                                                    | Search ~ salesforce.com - Developer Edition - Mozilla Firefox                                                                                                    |
| Job Posting Edit<br>New Job Posting                                    | ve button.                                                                                                    | Search ~ salesforce.com - Developer Edition - Mozilla Firefox  https://ap1.salesforce.com/_ui/common/data/LookupPage?lkfm=editPage&lknm=C  Lookup                                                                                                    |
| ick on <b>Look up</b> but<br>me and click to Sav                       |                                                                                                    | V Cancel Search ~ salesforce.com - Developer Edition - Mozilla Firefox  Cancel Search ~ salesforce.com/_ui/common/data/LookupPage?lkfm=editPage&lknm=C Col                                                                                                    |
| Job Posting Edit<br>New Job Posting<br>Lob Posting Edit                | ve button.                                                                                                    |                                                                                                    |
| Job Posting Edit<br>New Job Posting<br>Hob Posting Edit<br>Information | /e button.<br>Save Save & Ile<br>developer                                                                                                    |                                                                                                    |
| Job Posting Edit<br>New Job Posting<br>Hob Posting Edit<br>Information | Ve button.<br>Save Save & Ile                                                                                                    |                                                                                                    |

www.bispsolutions.com Page 12 Click on this tab and click to any bind web site name and go to down and you can see that.

this is a secondary table click to job application id (ex :- JP-001) you can go primary table.

| Job P  | ostings                       | New Job Posting | Job Postings Help |
|--------|-------------------------------|-----------------|-------------------|
| Action | Job Posting: Job Posting Name |                 | Postion Name      |
| Del    | <u>JP-001</u>                 |                 | Java developer    |
| Del    | <u>JP-003</u>                 |                 | sdfc developer    |
|        |                               |                 |                   |

Back To Top

Always show me 🔻 more records per related list

**Note :-** When I deleted Primary detail table Secondary detail table automatically assign as a primary detail table.

## Creating the two Master-Detail Relationships by using Secondary relationship :

**Note :-** If create Master-Detail Relationships by using Secondary relationship it not possible by using Master-Detail Relationships if try to create it give you error message . you can see below.

#### Cannot Create Master-Detail Relationship

You cannot create a new Master-Detail relationship on an existing custom object if records already exist. You must first create a Lookup relationship, populate the lookup field with data in all records, and then change the relationship type to Master-Detail.

## How to Create Secondary relationship :

### Step 1 :-

#### Click to Setup -> Create -> Objects

Then click on custom object (Ex :- employment website ) there is find them **Custom Fields & Relationships** and click to **New** button.

| Custom F   | ields & Relationships | New              | Field Dep | endencies | et History Tracking | Cust                             | tom Fields & Relationships Help 🥡 |
|------------|-----------------------|------------------|-----------|-----------|---------------------|----------------------------------|-----------------------------------|
| Action     | Field Label           | API Name         |           | Data Type | Controlling Field   | Modified By                      | Track History                     |
| Edit   Del | Website Address       | Website_Address_ | _c        | URL(255)  |                     | vogesh sharma, 10/5/2013 4:08 PM |                                   |
|            | Deleted Fields (1)    |                  |           |           |                     |                                  |                                   |

## Step 2(I) :-

Then Select **Lookup Relationship** and click to **Next** button.

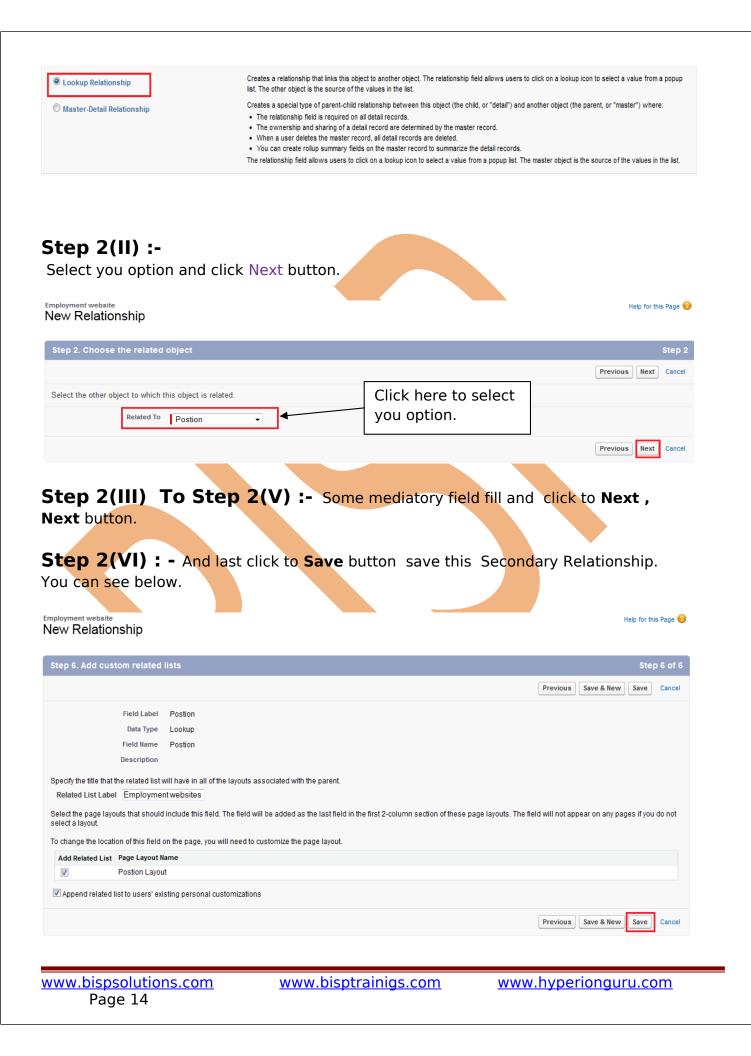

## Step 3 :-

After Save you can click on custom tab (Ex :-Employment website) and here you can add position .

There is you can write position and click to save button.

| Employment website               |                                                                                                    |                          |                                                                      |
|----------------------------------|----------------------------------------------------------------------------------------------------|--------------------------|----------------------------------------------------------------------|
| Naukri                           |                                                                                                    |                          | Customize Page   Edit Layout   Printable View   Help for this Page 🕢 |
| « Back to List: Custom Object De | Naukri<br>Custom Object Definitions<br>Coren Activities (2)   Activity History (2)   Moles & Atlachments (2)   Job Postines (2)<br>ployment website Detail<br>Employment website Detail<br>Employment website Nauer Naukri<br>Postion<br>Created By yogesh sharma, 107/2013 2:15 PM<br>Created By yogesh sharma, 107/2013 2:15 PM<br>Created By yogesh sharm |                          |                                                                      |
|                                  | Naukri<br>to List: Custom Object Definitions<br>Den Activities (0)   Activity History (0)   Notes & Atlachments (0)   Job Postinus (2)<br>Noyment website Detail<br>mployment website Name Naukri<br>Postion<br>Postion<br>Created By vogesh sharma. 10/7/2013 2:15 PM<br>Last Modified By vogesh sharma. 10/7/2013 2:15 PM<br>Last Modified By vogesh sharma. 10/7/2013 2:15 PM<br>Last Modified By vogesh sharma. 10/7/2013 2:15 PM<br>Save Cancel<br>w to change Data Type [New Custom Field] in<br>SalesForce.com :<br>put want to change data type (New Custom Field) after create.<br>enario: I will create Picklist data type in job application and want to change the<br>a type Picklist to Picklist (Multi-Select).                                                                                                    | 18 [2]                   |                                                                      |
| Employment website Detai         | Save Cancel                                                                                                    |                          |                                                                      |
| Employment website Name          | Naukri                                                                                                    | Owner                    | oqesh sharma [Change]                                                |
|                                  |                                                                                                    |                          |                                                                      |
|                                  |                                                                                                    |                          |                                                                      |
| Created By                       | <u>voqesh sharma,</u> 10/7/2013 2:15 PM                                                                                                    | Last Modified By         | <u>yoqesh sharma,</u> 10/7/2013 2:15 PM                              |
|                                  | Save Cancel                                                                                                    |                          |                                                                      |
|                                  |                                                                                                    |                          |                                                                      |
|                                  |                                                                                                    |                          |                                                                      |
|                                  |                                                                                                    |                          |                                                                      |
| How to char                      | ige Data Type [N                                                                                                    | lew Custom Fiel          | d] in                                                                |
| SalesFor                         | ce.com :                                                                                                    |                          |                                                                      |
| If you want to cha               | ange data type (New Cu                                                                                                    | ustom Field) after creat | e.                                                                   |
| Scenario: I will                 | create <b>Picklist</b> data ty                                                                                                    | pe in job application    | and want to change this                                              |
|                                  |                                                                                                    |                          | 2                                                                    |
| 2.                               |                                                                                                    |                          |                                                                      |
| First you will crea              | ate Pick list data type in                                                                                                    | job application (or you  | I can create other                                                   |
| custom tab) after                | that fallow some steps                                                                                                    | . you can see below.     |                                                                      |
|                                  |                                                                                                    |                          |                                                                      |
| There you can se                 | e that that is <b>picklist</b> ir                                                                                                    | n job application.       |                                                                      |
|                                  |                                                                                                    |                          |                                                                      |
|                                  |                                                                                                    |                          |                                                                      |
|                                  |                                                                                                    |                          |                                                                      |
|                                  |                                                                                                    |                          |                                                                      |
|                                  |                                                                                                    |                          |                                                                      |
|                                  |                                                                                                    |                          |                                                                      |
|                                  |                                                                                                    |                          |                                                                      |

| Job Application<br>JD-008<br>« Back to List: Custom Object De | finitions                    | Open Activities [0]   Activ | vity History [0]   Reviews [0] | Customize Page   Edit Layout   Printable View   Help for this Page 😗 |
|---------------------------------------------------------------|------------------------------|-----------------------------|--------------------------------|----------------------------------------------------------------------|
| Job Application Detail                                        |                              | Save Cancel                 |                                | 1                                                                    |
| Job Application #                                             | JD-008                       |                             | Owner                          | 🤯 <u>voqesh sharma [Chanqe]</u>                                      |
| Status                                                        | New                          |                             |                                |                                                                      |
| cv.cover latter                                               | Fifth                        |                             |                                |                                                                      |
| Postion                                                       | sdfc developer               |                             |                                |                                                                      |
| Candidate                                                     | <u>Y-002</u>                 |                             |                                |                                                                      |
| Candidate Name                                                | suresh                       |                             |                                |                                                                      |
| Min Pay of this position                                      | Rs.30,000.00                 |                             |                                |                                                                      |
| Total Rating 🤅                                                | 0                            | _                           |                                |                                                                      |
| City                                                          | None 🔻 👩                     |                             |                                |                                                                      |
| Created By                                                    | <u>yoqesh sharma,</u> 9/3/20 | 13 11:18 AM                 | Last Modified By               | voqesh sharma, 9/3/2013 11:18 AM                                     |
|                                                               |                              | Save Cancel                 |                                |                                                                      |

#### Step 1:-

Click to Step -> Create -> Objects -> select you custom Objects(Ex :- Job Applications)

After then you click on <u>Edit</u> button.

| Custom Fields & I    | Relationships            | New Field Depen           | dencies Set History Tracking |                   | Custom Fields & Relationships Help       |               |
|----------------------|--------------------------|---------------------------|------------------------------|-------------------|------------------------------------------|---------------|
| Action               | Field Label              | API Name                  | Data Type                    | Controlling Field | Modified By                              | Track History |
| Edit   Del           | Candidate                | Candidatec                | Lookup(Candidate)            |                   | <u>yoqesh sharma,</u> 9/3/2013 10:57 AM  |               |
| Edit   Del           | Candidate Name           | Candidate_Namec           | Formula (Text) 🖁             |                   | <u>yoqesh sharma,</u> 9/3/2013 11:35 AM  |               |
| Edit   Del   Replace | City                     | Cityc                     | Picklist                     |                   | <u>yoqesh sharma,</u> 10/8/2013 10:30 AM |               |
| Edit   Del           | cv.cover latter          | cv_cover_latterc          | Text Area(255)               |                   | <u>yoqesh sharma,</u> 9/2/2013 3:35 PM   |               |
| Edit   Del           | Min Pay of this position | Min_Pay_of_this_positionc | Formula (Currency) 🖫         |                   | <u>yoqesh sharma,</u> 9/3/2013 11:37 AM  |               |
| Edit   Del           | Postion                  | Postionc                  | Lookup(Postion)              |                   | <u>yoqesh sharma,</u> 9/3/2013 10:48 AM  |               |
| Edit   Del   Replace | <u>Status</u>            | Statusc                   | Picklist                     |                   | <u>yoqesh sharma,</u> 9/2/2013 3:33 PM   |               |
| Edit   Del           | Total Rating             | Total_Ratingc             | Roll-Up Summary (SUM Review) |                   | <u>yoqesh sharma,</u> 9/30/2013 11:15 AM |               |
|                      | Deleted Fields (1)       |                           |                              |                   |                                          |               |

## Step 2:-

Click on Change Field Type button.

| stom Field Definition Ed                                                                                                    | it Change Field Type Save Cancel                                                                                                    |
|----------------------------------------------------------------------------------------------------|----------------------------------------------------------------------------------------------------|
| eld Information                                                                                                    | Required Inform                                                                                                    |
| Field Label                                                                                                    | City Data Type Picklist                                                                                                    |
| Field Name                                                                                                    | City                                                                                                    |
| Description                                                                                                    |                                                                                                    |
| Help Text                                                                                                    |                                                                                                    |
|                                                                                                    |                                                                                                    |
|                                                                                                    |                                                                                                    |
| klist Options                                                                                                    |                                                                                                    |
|                                                                                                    | Change Field Type Save Cancel                                                                                                    |
|                                                                                                    |                                                                                                    |
|                                                                                                    |                                                                                                    |
|                                                                                                    |                                                                                                    |
|                                                                                                    |                                                                                                    |
|                                                                                                    |                                                                                                    |
|                                                                                                    |                                                                                                    |
| on 2.                                                                                                    |                                                                                                    |
| ер 3:-                                                                                                    |                                                                                                    |
| _                                                                                                    | Multi-Select) Radio Button and click to Next button.                                                                                                    |
| -                                                                                                    | Multi-Select) Radio Button and click to Next button.                                                                                                    |
| ect Picklist(                                                                                                    | Multi-Select) Radio Button and click to Next button.                                                                                                    |
| ect <b>Picklist(</b>                                                                                                    |                                                                                                    |
| ect <b>Picklist(</b><br>Picklist<br>Picklist (Multi-Select)                                                                                            | Allows users to select a value from a list you define.                                                                                                    |
| Picklist<br>Picklist<br>Picklist (Multi-Select)<br>Text                                                                                                | Allows users to select a value from a list you define.<br>Allows users to select multiple values from a list you define.                                                                                                    |
| ect <b>Picklist(</b><br>Picklist<br>Picklist (Multi-Select)<br>Text<br>Text Area                                                                       | Allows users to select a value from a list you define.<br>Allows users to select multiple values from a list you define.<br>Allows users to enter any combination of letters and numbers.                                                                                                    |
| ect Picklist(<br>Picklist<br>Picklist (Multi-Select)<br>Text<br>Text Area<br>Text Area (Long)                                                          | Allows users to select a value from a list you define.<br>Allows users to select multiple values from a list you define.<br>Allows users to enter any combination of letters and numbers.<br>Allows users to enter up to 255 characters on separate lines.                                                                                                    |
| _                                                                                                    | Allows users to select a value from a list you define.<br>Allows users to select multiple values from a list you define.<br>Allows users to enter any combination of letters and numbers.<br>Allows users to enter up to 255 characters on separate lines.<br>Allows users to enter up to 32,768 characters on separate lines.                                                                                                    |
| ect Picklist(<br>Picklist<br>Picklist (Multi-Select)<br>Text<br>Text Area<br>Text Area (Long)                                                          | Allows users to select a value from a list you define.<br>Allows users to select multiple values from a list you define.<br>Allows users to enter any combination of letters and numbers.<br>Allows users to enter up to 255 characters on separate lines.<br>Allows users to enter up to 32,768 characters on separate lines.<br>Allows users to enter any valid website address. When users click on the field, the URL will open in a separate browser window. |
| ect Picklist(<br>Picklist<br>Picklist (Multi-Select)<br>Text<br>Text Area<br>Text Area<br>(Long)<br>URL                                                | Allows users to select a value from a list you define.<br>Allows users to select multiple values from a list you define.<br>Allows users to enter any combination of letters and numbers.<br>Allows users to enter up to 255 characters on separate lines.<br>Allows users to enter up to 32,768 characters on separate lines.<br>Allows users to enter any valid website address. When users click on the field, the URL will open in a separate browser window. |
| ect Picklist(<br>Picklist<br>Picklist (Multi-Select)<br>Text<br>Text Area<br>Text Area (Long)<br>URL<br>ep 4 :-                                        | Allows users to select a value from a list you define.<br>Allows users to select multiple values from a list you define.<br>Allows users to enter any combination of letters and numbers.<br>Allows users to enter up to 255 characters on separate lines.<br>Allows users to enter up to 32,768 characters on separate lines.<br>Allows users to enter any valid website address. When users click on the field, the URL will open in a separate browser window. |
| ect <b>Picklist(</b><br>Picklist<br>Picklist<br>Picklist (Multi-Select)<br>Text<br>Text Area<br>Text Area<br>Text Area<br>(Long)<br>URL                | Allows users to select a value from a list you define.<br>Allows users to select multiple values from a list you define.<br>Allows users to enter any combination of letters and numbers.<br>Allows users to enter up to 255 characters on separate lines.<br>Allows users to enter up to 32,768 characters on separate lines.<br>Allows users to enter any valid website address. When users click on the field, the URL will open in a separate browser window. |
| ect <b>Picklist(</b><br>Picklist<br>Picklist (Multi-Select)<br>Text<br>Text Area<br>Text Area (Long)<br>URL<br>ep 4 :-<br>/isible Lines<br>• ex: - 5). | Allows users to select a value from a list you define.<br>Allows users to select multiple values from a list you define.<br>Allows users to enter any combination of letters and numbers.<br>Allows users to enter up to 255 characters on separate lines.<br>Allows users to enter up to 32,768 characters on separate lines.<br>Allows users to enter any valid website address. When users click on the field, the URL will open in a separate browser window. |
| ect <b>Picklist(</b><br>Picklist<br>Picklist (Multi-Select)<br>Text<br>Text Area<br>Text Area (Long)<br>URL<br>ep 4 :-<br>/isible Lines<br>r ex: - 5). | Allows users to select a value from a list you define.<br>Allows users to select multiple values from a list you define.<br>Allows users to enter any combination of letters and numbers.<br>Allows users to enter up to 255 characters on separate lines.<br>Allows users to enter up to 32,768 characters on separate lines.<br>Allows users to enter any valid website address. When users click on the field, the URL will open in a separate browser window. |
| ect <b>Picklist(</b><br>Picklist<br>Picklist (Multi-Select)<br>Text<br>Text Area<br>Text Area (Long)<br>URL<br>ep 4 :-<br>/isible Lines<br>r ex: - 5). | Allows users to select a value from a list you define.<br>Allows users to select multiple values from a list you define.<br>Allows users to enter any combination of letters and numbers.<br>Allows users to enter up to 255 characters on separate lines.<br>Allows users to enter up to 32,768 characters on separate lines.<br>Allows users to enter any valid website address. When users click on the field, the URL will open in a separate browser window. |
| ect Picklist(<br>Picklist<br>Picklist (Multi-Select)<br>Text<br>Text Area<br>Text Area (Long)<br>URL<br>ep 4 :-                                        | Allows users to select a value from a list you define.<br>Allows users to select multiple values from a list you define.<br>Allows users to enter any combination of letters and numbers.<br>Allows users to enter up to 255 characters on separate lines.<br>Allows users to enter up to 32,768 characters on separate lines.<br>Allows users to enter any valid website address. When users click on the field, the URL will open in a separate browser window. |

www.bispsolutions.com Page 17

www.bisptrainigs.com

Edit Job Application Custom Field Help for this Page 🕜 City Step 2 of 3 Previous Save Next Field Label City i Below is a list of picklist values. Click Edit to change the name of the value or make it the default value. Action Values Default Chart Colors Modified By Edit | Del Bhopal Assigned dynamically vogesh sharma, 10/8/2013 10:30 AM Edit | Del Pune Assigned dynamically yogesh sharma, 10/8/2013 10:30 AM yogesh sharma, 10/8/2013 10:30 AM Edit | Del Hyderabad Assigned dynamically Edit | Del Chennai Assigned dynamically yogesh sharma, 10/8/2013 10:30 AM Edit | Del Delhi Assigned dynamically vogesh sharma, 10/8/2013 10:30 AM Multi-select picklists are displayed in a scrolling box on edit pages. How many lines you want to # Visible Lines Т 4 visible please enter numeric Field Name City i value here. Description Help Text i Previous Save Next Cancel Step 5 :-Click to Save button. www.bispsolutions.com www.bisptrainigs.com www.hyperionguru.com Page 18

Edit Job Application Custom Field Help for this Page 🕜 City Previous Save Cancel Field Label City Data Type Picklist (Multi-Select) Field Name City Description Select the profiles to which you want to grant edit access to this field via field-level security. The field will be hidden from all profiles if you do not add it to field-level security. Field-Level Security for Profile Visible Read-Only V Contract Manager 1 Custom: Marketing Profile Custom: Sales Profile V V Custom: Support Profile Force.com - App Subscription User V 1 Force.com - Free User Gold Partner User Marketing User V 1 Partner App Subscription V Read Only Silver Partner User 🔍 🤍 Chat

#### After that you can see that data type will change . There you can see Data Type **<u>Picklist to Picklist(Multi-list)</u>** converted.

| Action               | Field Label              | API Name                  | Data Type                    | Controlling Field | Modified By                              | Track History |
|----------------------|--------------------------|---------------------------|------------------------------|-------------------|------------------------------------------|---------------|
| Edit   Del           | Candidate                | Candidatec                | Lookup(Candidate) y          |                   | <u>voqesh sharma,</u> 9/3/2013 10:57 AM  |               |
| Edit   Del           | Candidate Name           | Candidate_Namec           | Formula (Text) 🕹             |                   | <u>voqesh sharma,</u> 9/3/2013 11:35 AM  |               |
| Edit   Del   Replace | <u>City</u>              | Cityc                     | Picklist (Multi-Select)      |                   | <u>voqesh sharma,</u> 10/8/2013 11:09 AM |               |
| Edit   Del           | cv.cover latter          | cv_cover_latterc          | Text Area(255)               |                   | <u>voqesh sharma,</u> 9/2/2013 3:35 PM   |               |
| Edit   Del           | Min Pay of this position | Min_Pay_of_this_positionc | Formula (Currency) 🖁         |                   | <u>voqesh sharma,</u> 9/3/2013 11:37 AM  |               |
| Edit   Del           | Postion                  | Postionc                  | Lookup(Postion)              |                   | <u>yoqesh sharma,</u> 9/3/2013 10:48 AM  |               |
| Edit   Del   Replace | Status                   | Statusc                   | Picklist                     |                   | <u>voqesh sharma, 9/2/2013 3:33 PM</u>   |               |
|                      | Total Rating             | Total_Rating_c            | Roll-Up Summary (SUM Review) |                   | yogesh sharma, 9/30/2013 11:15 AM        |               |

www.bispsolutions.com Page 19

Solution Manager

www.bisptrainigs.com

www.hyperionguru.com

1